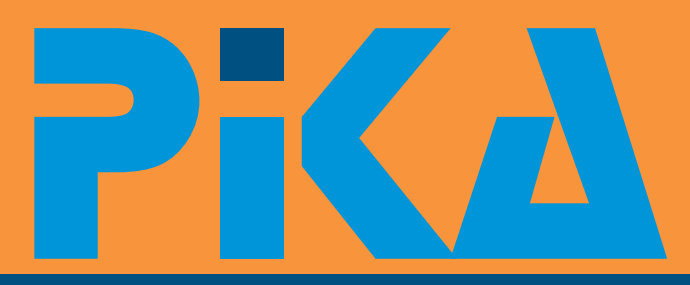

Številka 2, junij 2008 Letnik XI ISSN: 1408-7863

### K O M P A S X n e t - Z N A N J E Z A J U T R I Ž E D A N E S

*Microsoft* **GOLD CERTIFIED** 

**Information Worker Solutions** Learning Solutions

Izdelava vodnega žiga v Microsoft Excel Isolated storage – Silverlight 2.0 beta OBA - Office Business Application Silverlight in ASP.NET kontrolniki Prvi vpogled v Silverlight 2.0 Dodatki za MS Office 2007 Second Life NTK08 IPv6 BOOTCAMP za razvijalce

# **Priloga: koledar te ajev in CPLS te ajev Poletne delavnice za otroke**

SharePoint 2007 BOOTCAMP

te aji | CPLS te aji | izpitni center | razvoj | infrastruktura | prodaja | omrežja

# Dragi prijatelji!,

Zdaj, ko je NT konferenca že za nami, se na posebej", "razumljiva in preprosta razlaga", obzorju že kažejo po itnice in težko "ostanite taki še naprej", ... V posebno ast pa si pri akovano poletje, morje, hribi, sprehodi ob štejem hudomušno pripombo: "Kaj pa delate s jezerih in rekah … dopust! Skratka, težko te ajniki, da vas tako hvalijo?!"<br>pri akovani oddih

asa bo vsak dan premalo!

Zato, da boste pri svojem delu lahko še bolj zelo veliko, zato je tudi naš program vedno poln u inkoviti in svoje delo opravljali bolj z lahkoto - novih delavnic. še bolje: naj ra unalnik dela za vas, vas<br>vabimo, da nas obiš ete na katerem izmed<br>te ajevali delavnic, da vam pokažemo, kako je delavnici, ki bosta za slušatelje in predavatelje<br>to mogo e. Da, tudi vi to zmorete!<br>to mogo še bolje: naj ra unalnik dela za vas, vas

Poiš ite v našem koledarju program, ki najbolj ustreza vašim potrebam in izkušnjam, ki ste si in jih že nabrali. Če se ne morete odločiti ali pa primernega te aja ni 9, nas nemudoma pokli ite potrebujete posebna znanja, se lahko podrobnosti in zahtevajte ponudbo. . Možnosti je neskončno, zato nikar ne teden brez skrbi glede svojega šolarja, saj se bo oklevajte in zaupajte našim izkušnjam. in pomagali vam bomo pri izbiri ali pa bomo **pripravili šolanje posebej za vas** dogovorimo le za uro ali dve individualnega u enja. Možnosti je neskon no, zato nikar ne

Smo šolski center z najdaljšo tradicijo spretnosti, medtem, ko boste vi v službi. te aje neprekinjeno izvajamo že od leta 1992. V teh letih smo usposobili že celo vrsto odli nih razvijalcev, ki v naše u ilnice prihajajo z vseh koncev Slovenije. Pa tudi nekaj tujcev smo že nau ili programiranja. Clani viene so deležni posebnih ugodnosti pri izobraževanj za programerje, saj tovrstne seveda, spet pripravljamo ve razli nih

nas in pri sponzorjih - poglejte na spletno stran,<br>izvajamo tudi te aje in delavnice na temo in predvsem pa postanite lan VIP kluba tudi VI! infrastrukture, komunikacij in varnosti. Prav kompas Xnet-ov lanski popust na tem podro ju smo si v zadnjih letih pridobili<br>
vaše zaupanje in ugled, saj imamo izvrstne predavatelje za Windows Server 2003 / 2008, ki spredavatelje za Windows Server 2003 / 2008, sharePoint 2007, Exchange 2003 / 2007

Svojo ponudbo pa že od vsega za etka Postanite tudi vi naša zadovoljna stranka. Ne zaokrožujemo z obsežnim naborom bomo vas pustili na cedilu! **tečajev in**  delavnic za uporabnike. Poleg izjemnega znanja naše inštruktorje odlikuje še poseben Pri akujemo vas posluh za podajanje znanja na preprost in razumljiv na in. Zelo me veseli, ko v anketah zasledim pripombe na ra un predavateljev: "potrpežljiv, pripravljen pomagati vsakemu

pri akovani oddin.<br>Do takrat pa imamo še tiso nalog in obveznosti, https://www.mamamo.com/informatiki najkrajšo<br>ki iih moramo postoriti, zakliu iti še to in ono. predavatelji nenehno izpopolnjevati, predvsem pa slediti vsem novostim. In novosti je vsako leto

asu predelali ogromno snovi:

### **BOOTCAMP za razvijalce SharePoint 2007 BOOTCAMP**

Ve o tem lahko preberete v PiKI ali na naših e spletnih straneh. Vsekakor pa nas pokli ite za

> Kot vsako poletje, boste tudi letos lahko kakšen pri nas u il ra unalniških ali slikarskih Seveda, spet pripravljamo ve **delavnic, ki bodo zaposlile še tako zahtevnega šolarja**

### Kompas Xnet-ov **VIP klub**

predvsem pa postanite lan VIP kluba tudi VI!

dodatnih ugodnostih, popusta v višini 10%.

Branka Slinkar **Direktorica** 

branka.slinkar@kompas-xnet.si

### Izdelava vodnega žiga v Microsoft Excel-u

Vodni žig je slika ali tekst v ozadju, ki je tiskanja. objavljen na vseh straneh dokumenta. Pogosto za vodni žig služijo razni napisi, kot npr. ZAUPNO in NUJNO. Veliko podjetij pa kot vodni žig vstavijo svoj logotip in tako z vsemi svojimi uradnimi dokumenti posredno promovirajo svoj imidž.

Vodnega žiga v programu MS Word ni težko narediti, ko pa ga ho emo narediti v Excelu, ugotovimo, da nam ta možnosti izdelave vodnega žiga ne nudi. Možnost, da v sam delovni list vstavimo sliko kot ozadja, mogo e Prej smo omenili tudi možnost, da kot vodni zgleda dobro, a ko želimo dokument natisniti, inicia je oblikujemo nek napis. Tukaj lahko<br>vidimo da se ozadje ne patisne iza izdelavo i uporabimo dve poti. Prva pot je oblikovanje vidimo, da uporabimo dve poti. Prva pot je oblikovanje se ozadje ne natisne. Za izdelavo vodnega žiga bo torej treba uporabiti manjši napisa s kakšnim grafi nim programom, ki ga<br>trik in sicer vstavljanje slike v glavo ali nogo potem enostavno shranimo kot sliko in ga kot potem enostavno shranimo kot sliko in ga kot trik, in sicer vstavljanje slike v glavo ali nogo.

### **VSTAVLJANJE SLIKE KOT VODNI ŽIG**

Na zavihku Vstavljanje, v skupini Besedilo <sup>oblikovan</sup> napis lepši. Enostavnejša pot je<br>kliknemo najkono Glavajn noga Odprese nov napis v glavi dokumenta, ki mu spremenimo kliknemo na ikono Glava in noga. Odpre se novali napis v glavi dokumenta, ki i<br>zavihek Orodie, za glave in noge - Naust in lobliko in barvo. Pa poskusimo, zavihek Orodje za glave in noge - Na rt,<br>hkrati pa nas postavi v glavo dokumenta. Ker hkrati pa nas postavi v glavo dokumenta. Ker Podobno kot prej v zavihku **Vstavljanje** hočemo sliko postaviti v sredino dokumenta, kliknimo na ikono **Glava in noga**. Spet nas se moramo, s približno 20-kratnim - pritiškom postavi v sredinsko poravnavo glave. Približno<br>Tipke Enter, pomakniti na mesto, kier želimo pod postavi v sredinsko poravnavo glave. Približno tipke Enter, pomakniti na mesto, kjer želimo 20 krat pritisnimo tipko Enter, da nas postavi v

kliknemo na ikono Slika in si izberemo sliko, ki <sup>ZAUPNO.</sup> Celoten tekst označimo in kliknimo<br>in želimo uporabiti za vodni žig. V našem ka zavihek Osnovno. Ker se nahajamo v glavi jo želimo uporabiti za vodni žig. V našem <sup>na zavihek Osnovno. Ker se nahajamo v glavi<br>primeru smo, si izbrali Jogotin, našega dokumenta, so nam nekatere možnosti</sup> primeru smo si izbrali logotip našega dokumenta, so nam nekatere možnosti<br>podjetja Ko-sliko-izberemo se nam-izpiše oblikovanja odvzete, kljub temu pa lahko podjetja. Ko sliko izberemo, se nam izpiše oblikovanja odvzete, kljub temu pa lahko .<br>panjs &[Slika] ki nam ozna uje pozicijo slike nastavimo vrsto, velikost in barvo pisave. Mi napis &[Slika], ki nam ozna luje pozicijo slike. nastavimo vrsto, velikost in barvo pisave. Mi Tako, logotip smo vstavili, vseeno pa želimo, smo izbrali pisavo Arial svetlo-sive barve z logotip smo velikostip smo vstavili, vseeno pa želimo, smo izbrali pisavo Arial svetlo-sive barve z logotimo v ta namen s velikosti da le-ta ne bo izstopajo . V ta namen velikostjo 72 pik. Ostane nam le, da preverimo<br>enostavno spremenimo lastnosti slike, kar izgled vodnega žiga, kar storimo na enak na in enostavno spremenimo lastnosti slike, kar izgled vodnega žiga, kar<br>storimo s klikom na ikono Lastnosti slike, kar kot zvstavljeno sliko. storimo s klikom na ikono Lastnosti slike (nahaja se desno od ikone Slika) in se malo Vstavljanje slik v glavo je Microsoft uvedel z poigramo z nastavitvami. Mi smo v zavihku excelom 2002, zato lahko na podoben na indo<br>Slika spremenili barvo v Sivine in nastavili e vodnoga žina v Excelu pridomo tudi v ostalih Slika spremenili barvo v Sivine in nastavili vodnega žiga v Excelu pridemo tudi v ostalih<br>svetlost na 65% in kontrast na 35%. S tem v vorzijeh kies pestale po izdeji Windows Yp smo naredili logotip dovolj nevpadljiv, da ne izstopa pred vsebino dokumenta. Kezultat Tomaž Rakuša našega dela enostavno preverimo tako, da kliknemo kjerkoli izven glave dokumenta, še boljše pa je, da izberemo možnost Predogled

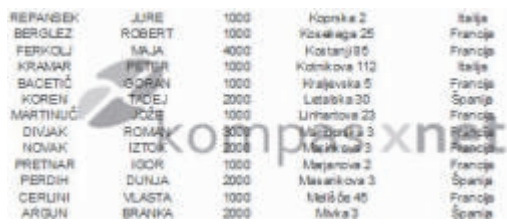

### **VSTAVLJANJE NAPISAKOT VODNI ŽIG**

Pa si poglejmo, kako se to naredi v Excel 2007. sliko na zgoraj opisan na in vstavimo v<br>dokument. Ta možnost ie priporo liiva. e dokument. Ta možnost je priporo ljiva, vodni žig veliko uporabljamo, saj je tako

sredino lista in izpišimo tekst, ki ga želimo V skupini ikon Elementi glave in noge suporabiti. V našem primeru smo izpisali v kontenti skupini iz v kontenti<br>Kliknemo najkono Slikajn si izberemo sliko ki s ZAUPNO. Celoten teksti ozna imo in kliknimo

**svetlost na 65% in kontrast na 35%**. S tem verzijah, ki so nastale po izdaji Windows XP.

tomaz.rakusa@kompas-xnet.si

## Dodatki za MS Office 2007

Prihaja as poletja. Kepice sladoleda bodo spet postale aktualne. In vsak sladoled je še slajši z raznimi dodatki. In tako je tudi pri Microsoftovi sladici, imenovani Microsoft Office 2007. V lanku boste našli nekaj zanimivih dodatkov, ki naredijo najnovejšo bodatek se nahaja na strani MicrosoftOffice Microsoftovo pisarno še toliko slajšo. Labs (http://www.officelabs.com). Deluje v

### **Community Clips**

Dodatek se nahaja na istoimenskem forumu Commands" v katerem najdete iskalno vrstico. Vanjo enostavno s svojimi besedami (communityclips.officelabs.com), ki je namenjen vnesete iskalni niz. Dodatek preišče ukaze, izobraževanju na področju Office programov. Forum vam omogo a samovnike in-galerije. Ž<br>predledovanje in komentiranje vadnic samo angleškirazli iciOffice-a. pregledovanje in komentiranje vadnic  $(t$ utorial = kratek video posnetek z u no vsebino). Mogo e ga je prenesti tudi iz Microsoft Office Labs strani (http://www.officelabs.com).

Omogo a zajemanje slike in zvoka iz kateregakoli Office-ovega programa. Tako lahko sami ustvarite vadnico (tutorial) in jo posredujete osebi, ki potrebuje pomo pri bodatek si lahko prenesete iz Microsoft<br>uporabi programa. Seveda lahko prispevate bownload strani. Omogo a vam tiskanie uporabi programa. Seveda lahko prispevate Download strani. Omogoča vam tiskanje svojo vadnico tudi na forumu. Vse kar koledarjev z veliko kontrolo nad postavitvijo,<br>potrebujeteje Windows Live ra un, s katerim karafiko in informacijami. Dodatek za svoje potrebujete je Windows Live račun, s katerim energrafiko in informacijami. Dodatek za svoje<br>se prijavite v forum. Dodatek 3.0. Po

pojavita dva nova gumba (krog in kvadrat). Office/Microsoft Office Tools/. Prvi omogo <sup>a</sup> za etek zajemanja in pavziranje zajemanja slike in drugi ustavitev. Postavitev in obliko spreminjate v Podoknu Doda se tudi nov zaviheh "Community Clips . opravil (Task Pane). Postavitev informacij na<br>Poleg prej omenjenih gumbov, se vam prikaže od pravisu urejate iz i vnaprej oripravljenimi Poleg prej omenjenih gumbov, se vam prikaže izpisu urejate z vnaprej pripravljenimi<br>tudi iskalno polje, ki iš e vadnice po forumu. I kone konimi, tedenskimi, mese nimi in letnimi

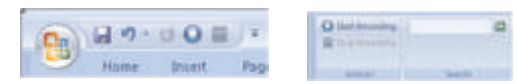

Po ustavitvi zajemanja slike, se samodejno odpre novo okno, v katerem se prikaže rezultat zajemanja slike. V zgornjem levem kreira varnostno kopijo vaše .pst datoteke v .<br>delu tega okna imate razli ne možnosti krećenih intervalih Po namostitvi dodatka se delu tega okna imate razli ne možnosti rednih intervalih. Po namestitvi dodatka, se<br>posnetka. Tega lahko shranite, naložite na se sa vamo menjiu Datoteka (File) pojavi povukaz spletni portal ali pošljete po elektronski materialnom "Backup". pošti.

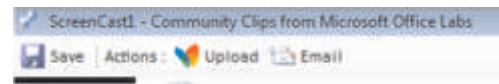

### Search Commands

programih Microsoft Office 2007 Word, Excel in PowerPoint. Doda vam nov trak "Search

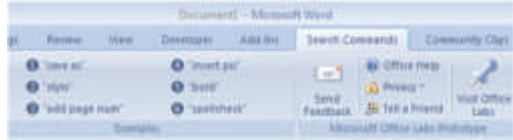

### **Outlook 2007 Calendar Printing Assistant**

delovanje potrebuje .Net Framework 3.0. Po Po namestitvi dodatka se v vrstici Hitri zagon, kamestitvi aplikacije jo zaženete iz menija<br>pojavita dva nova gumba (krog in kvadrat), start pod Vsi programi/Microsoft

> dnevnimi, tedenskimi, mese nimi in letnimi predlogami (template). Za oblikovanje pa so pripravljeni slogi. Slog sestavlja oblika pisave, barve in postavitev strani. Vse elemente sloga lahko seveda spremenite.

### **Outlook 2007/2003/2002 Personal Folders Backup**

vam v meniju Datoteka (File) pojavi nov ukaz

Datoteka .pst hrani vse mape vašega

poštnega računa, vključno z mapo Prejeto Mindows Visto. Gre za vindows Visto. Gre za vindows Visto. Gre za visto. Gre za visto. Gre za visto. Gre za visto. Gre za visto. Gre za visto. Gre za visto. Gre za visto. Gre za vis (Inbox), Koledar (Calendar) in Kontakti **program** ek (gadget), ki se (Contacts), Lahko imate tudi ve kot eno samo (Contacts). Lahko imate tudi ve kot eno samo de Record Documents doda v stransko pasico (Contacts). Lahko imate tudi ve kot eno samo de Record Documents doda v stransko pasico .pst datoteko (npr. za Arhivsko mapo). V (side bar). Prikazuje spisek<br>dodatku lahko dolo ite pst datoteke ki nai komputer nedavnih Office-ovih dodatku lahko dolo ite .pst datoteke, ki naj nedavnih otrači nedavnih otrači nedavnih otrači nedavnih Office-o se arhivirajo in dolo ite interval arhiviranja.<br>Dodatek si prenesete iz Microsoft Download de la Dodatkiza Off... brez katerega kmalu ne

Dodatek si prenesete iz Microsoft Download<br>strani

### **Microsoft Office 2007 Recently Used Documents**

To ni neposreden dodatek za Office ampak za

## Samodejni odgovori iz računov POP3 in IMAP

Exchange Serverja, lahko za samodejne **Prevering**<br>The prevering prevering odgoročne in nato sporočila, ko preje odgovore ob odsotnosti uporabite predlogo in **Naprej.** pravila. Predloga se združi z Outlookovimi  $\bullet$  V naslednjem koraku kliknite v kvadrat pravili in tako nadomesti funkcijo pomočnika **Poslano samo men**i nato pa kliknite **Naprej.** ob odsotnosti. Če to naredite, lahko **za** ®Pod **Kaj želite narediti s sporočilom? pošiljanje samodejnih odgovorov na** kliknite v kvadrat **Odgovori z uporabo: dohodna sporo** ila uporabljate e-poštni dolo ena predloga.<br> **a** un POP3 ali IMAP.<br> **a** Pod 2. korak: Ured

### Ustvarjanje predloge sporo ila:

- 
- ®**besedilo** kreirali za samodejni odgovor (odsotnost). V telo besedila vnesite sporočilo, ki ga želite ®Izberite predlogo, ki ste jo ustvarili v
- ®poslati v samodejnih odgovorih. prejšnjem odseku, in nato kliknite **Odpri.** Ko ste sporočilo napisali, kliknete na ®Kliknite **Naprej.**
- vrsto izberite **Outlookova predloga s** ne želite izjem pa pustite kvadratke prazne. **Example 18 Solution Concernsive Concernsive Concernsive Concernsive Concernsive Concernsive Concernsive Concer<br>● Weblishight Open Concernsive Concernsive Concernsive Concernsive Concernsive Concernsive Concernsive Concer**
- 

in sedaj še pravilo za samodejne odgovore.

### **Ustvar janje prav ila za samodejno odgovarjanje na nova e-poštna sporočila:**

- ® Outlook. <sup>V</sup> meniju **Orodja** kliknite **Pravila in**
- ®**opozorila**. Dare Cencelj V pogovornem oknu Pravila in opozorila MCDST kliknite **Novo pravilo**.

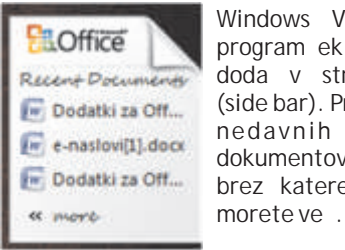

Jure Belič MCP, MOS, MCAS

jure.belic@kompas-xnet.si

- e za pregled e-pošte ne uporabljate  $\longrightarrow$  Pod Zani s praznim pravilom kliknite<br>xchange Serverja, lahko za samodejne e Preveri sporo ila, ko prispejo in nato še
	-
	-
- **Pod 2. korak: Uredite opis pravila kliknite**<br>**pod rtano Dolo ena predioga. Odpre se** podčrtano **Določena predloga.** Odpre se Najprej ustvarimo predlogo sporočila. okno v katerem izberete predlogo in sicer ® tako, da razširite polje išči in izberete Kliknemo na novo sporočilo, poiščemo Uporabniške predloge v datote nem zavihek **Oblika** in v meniju izberemo **Golo** sistemu. Prikaže se ime predloge, ki ste jo
	-
	-
- ®**Datoteka** in nato še **Shrani kot**. ®Če želite, potrdite potrditvena polja izjem V oknu **Shrani kot** na seznamu Shrani kot za pravilo samodejnega odgovarjanja. Če pa
	-
	- $\bullet$  V naslednjem koraku dolo ite ime pravila sporo ila npr. ( odsotnost ) in nato kliknite vnesite ime pravila za samodejno<br>Shrani in nato kliknite Dokon ai **Shrani**. odgovarjanje in nato kliknite **Dokončaj.**

### **Pomembno**

e želite pošiljati samodejne odgovore, morate imeti prižgan ra unalnik in vklopljen

dare.cencelj@kompas-xnet.si

### IPv6

Trenutno je po svetu, tako v internetnih **Struktura IPv6 paketa:** omrežjih kot tudi v lokalnih in privatnih omrežjih, v splošni rabi IP verzije 4 (IPv4). IPv4 je bil razvit v za etku sedemdesetih z namenom vzpostavitve enotnega omrežja med državnimi raziskovalnimi centri in posameznimi akademijami znotraj Združenih Držav Amerike. V za etku je bil sistem namenjen strogo zaprtim okoljem, zato na rtovalci IPv4 niso imeli v mislih ne varnosti,<br>še manj pa globalne razširljivosti. Ne glede na bitov. Tak naslovni prostor omogo a IP na 128<br>zasnovo, pa se je IPv4 obdržal vse do danes.

IPv6 je bil razvit na temeljih bogatih izkušenj napravi). Dodatno pa omogo a še hierarhi no<br>iz razvoja njegovega predhodnika IPv4. Vse karne ostrukturiranje paslovnega prostora, ki se bo iz razvoja njegovega predhodnika IPv4. Vse kar strukturiranje naslovnega prostora, ki se bo<br>ie preizkušeno dobro, se je obdržalo, meje sizkazalo dobro zaradi izboljšanega globalnega razli nih omejitev so bile premaknjene,<br>razširljivost in fleksibilnost pa še dodatno razširljivost in fleksibilnost pa še dodatno **Zasedenost IPv4 naslovnega prostora v letih** povečani. IPv6 je protokol, ki je bil razvit z **1993, 2000 ter 2007:** mislijo na rast interneta.

### **Zgodovina IPv6**

zgodnijh devetdesetih za ne Internet Engineering Task Force razvijati naslednika IPv4. 1994 predlagan IPv6 v standardu RFC 1752. Leta 1995 objavljen RFC 1883, "Internet Protocol, Version 6 (IPv6) Specification". Ko definirajo skupino klju nih protokolov v RFC 2460, postane RFC 1883 nepomemben.

### **Novosti v Ipv6**

IPv6 protokol je naslednik IPv4. Protokol je lahko nameš en kot programska nadgradnja v ve ini mrežne opreme in operacijskih sistemih. V novejših mrežnih napravah ga je potrebno ve inoma le aktivirati ali nastaviti. Trenutni mehanizmi za implementacijo IPv6 omogo ajo postopno uvedbo novega protokola brez težav s podporo IPv4.

**Struktura IPv4 paketa**:

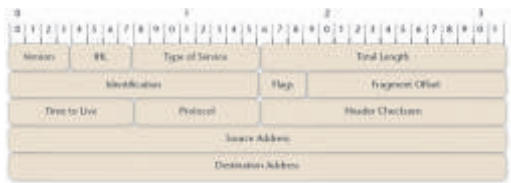

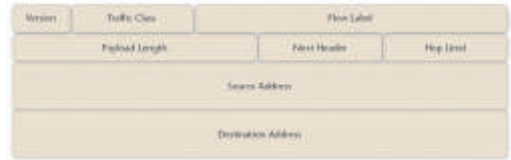

### **1. Razširjen naslovni prostor**

zasnovo, pa se je iPv4 obdržal vse do danes.<br>IPv6 je bil razvit na temeljih bogatih izkušeni v napravi). Dodatno na omogo a še bierarhi no izkazalo dobro zaradi izboljšanega globalnega<br>usmerjanja IP naslovov.

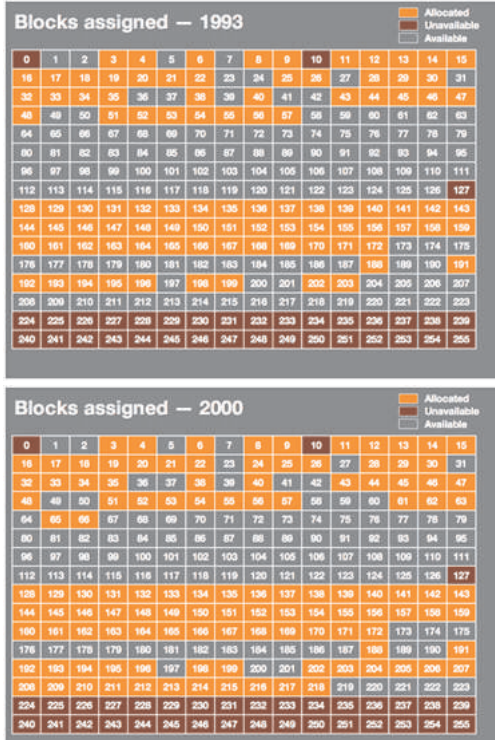

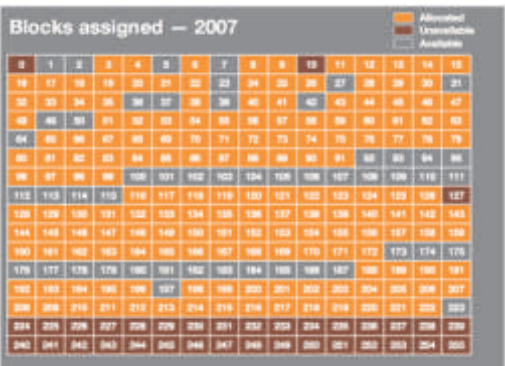

### **2. Samodejna konfiguracija**

Verjetno najbolj zanimiva novost IPv6 je organizacije so obdržale velike naslovne<br>"Stateless-autoconfiguration" mehanizem Ko prostore-kljub-temu, da jih ne-potrebujejo. "Stateless autoconfiguration" mehanizem. Ko stateles kljub temu, da jih ne potrebujejo.<br>Se mrežna naprava prižge v IPv6 omrežiu in se Posledi no so ti naslovi nedosegljivi za ostale se mrežna naprava prižge v IPv6 omrežju in za oposledi no so ti naslovi nedos<br>vpraša za mrežni naslov Jahko dobi enega ali za uporabnike svetovnega spleta. vpraša za mrežni naslov, lahko dobi enega ali ve naslovov od katerega koli IPv6 Razširjen naslovni prostor in obnova<br>usmerjevalnika na istem omrežju. Kot originalnega "end-to-end" modela bosta usmerjevalnika na istem omrežju. Kot originalnega "end-to-end" modela bosta<br>prednost-se-bo-to-izkazalo-že-takoj,-ko-bomo izni ila potrebo po NAT-u, ki trenutno prednost se bo to izkazalo že takoj, ko bomo izni ila potrebo po NAT-u, ki trenutno imeli doma npr. televizijo, ki bo potrebovala i omogo a da se lahko vinternet preko enega ali imeli doma npr. televizijo, ki bo potrebovala omogo ada se lahko v internet preko enega ali<br>svoj IP naslov. Podobno bo tudi z mobilnimi o nekaj javnih naslovov poveže velika skupina svoj IP naslov. Podobno bo tudi z mobilnimi a nekaj javnih naslovov poveže velika skupina<br>telefoni, prenosniki in drugo mrežno opremo. a a klientov, ki v ozadju uporabljajo privatne telefoni, prenosniki in drugo mrežno opremo. klientov, ki v ozadju uporabljajo privatne<br>Najbolj u inkovit pa bo ta sistem ob naslove. NAT je bil narejen z namenom prehajanju iz omrežja v omrežje, saj naj bi z a a s n e g a r e š e v a n j a p r o b l e m a s

### **3. Poenostavljena glava paketa**

pri IPv4 in ima fiksno dolžino 40 bajtov. To pri ima pogostost rabe NAT-a, obstaja dolg seznam protokolov, ki ga ne podpirajo. Najbolj znana omogo a mrejse procesiranje. V glavi je s po sta IPsec in "peer-to-peer" aplikacije. Težave<br>16 bajti zapisan naslov vira in cilja ter z 8 bajti se pojavijo tudi pri združevanju dveh privatnih

### **4. Izboljšana podpora za možnosti in dodatke**

IPv4 integrira možnosti v osnovno glavo, IPv6 naslovnega prostora je glavna prednost NAT-a, pa te podatke nosi v "extension" glavah in so ki pa ga v IPv6 ne potrebujemo več in tudi ni vstavljeni samo, e so potrebni. Tudi ta podprt. funkcija omogo a hitrejše procesiranje z uvedbo bolj fleksibilnih strukture glav<br>paketkov. Osnovna specifikacija definira z paketovje Py6-protokoljže vlosnovi razvitjin paketkov. – Osnovna – specifikacija – definira – – paketov je IPv6 protokol že v osnovi razvit in<br>skupino šestih "extension" glav, vklju no z pripravljen na razširljivost. V pribodnosti se z skupino šestih "extension" glav, vklju no z opripravljen na razširljivost. V prihodnosti se z<br>glavo za usmerjanje, mobilnim IPv6, od lahkoto definirajo nove "extensions" glave ki glavo za usmerjanje, mobilnim IPv6, lahkoto definirajo nove "extensions" glave, ki

### **Zakaj potrebujemo Ipv6 Ipv6 naslovni prostor**

Iz zgodovinskih razlogov imajo organizacije in Ipv6 uporablja 128 bitni naslovni prostor, kar<br>državne službe v ZDA v lasti približno 60% IPv4 Inomeni i dalje maksimalno število naslovov

naslovnega prostora. Ostalih 40% je razdeljeno po svetu. Od 6,4 milijarde ljudi na svetu, jih približno 330 milijonov živi v Severni Ameriki, 807 milijonov v Evropi ter 3,6 milijarde v Aziji. To pomeni, da ima 5% svetovne populacije v lasti 60% IPv4 naslovnega prostora. Od 3,6 milijarde ljudi v Aziji jih ima približno 364 milijonov dostop do interneta, rast uporabnikov pa je eksponentna. To je tudi ena izmed razlag, zakaj je v Aziji IPv6 toliko bolj pogosta kot v Evropi in ZDA.

Naslovni prostor IPv4 ima teoreti no omejitev 4,3 milijarde naslovov. Ker pa so bili prvi na ini dodeljevanja naslovov neu inkoviti, jih je v dejanski uporabi dosti manj. Nekatere<br>organizacije so obdržale velike naslovne

naslove. NAT je bil narejen z namenom pomanikaniem javnih IPv4 naslovov. Ker pa IPv6 še ni bil dodelan, se je NAT do danes razširil v prakti no vsa IPv4 omrežja. Ne glede<br>Glava v paketu IPv6 je dosti bolj enostavna kot cha pogostost rabe NAT-a, obstaja dolg seznam se pojavijo tudi pri združevanju dveh privatnih splošni podatki o paketu. naslovnih prostor iz istimi IPv4 naslovi, saj je potrebno eno izmed omrežij povsem preštevil iti. Premostitev omejenosti

bodo integrirane v sam protokol.

pomeni, da je maksimalno število naslovov

2^128. Številka, ki se skriva pod tem **2001:DB8::202:B3FF:FE1E:8329** izra unom je 6,65\*1023 naslovov na kvadratni bvojno dvopi je se lahko v naslovu pojavi leta.<br>Meter po vršine Zemlie oziroma po opkrat pozlog se skriva v ra upolniški. m e t e r p o v r š i n e Z e m lj e o z ir o m a enkrat. Razlog se skriva v ra unalniški 340.282.366.920.938.463.463.374.607.431.76 pretvorbi - računalnik vedno uporablja vseh 8.211.456. IPv4 omogo a 32 bitni naslovni i 128 bitov za komunikacijo, le zapis za nas je<br>prostor inposledi no podpira le 2^32 naslovov. Let incluso i on se na unalnik upajde, dvojne

Naslovni prostor IPv4 je originalno zasnovan z dvopi je, ga zamenja s toliko ni lami, da<br>razredi naslovov (A, B, C, D in E), kar mu kaslov doseže 128 bitov. e bilimel naslov dve razredi naslovov (A, B, C, D in E), kar mu anaslov doseže 128 bitov. e bi imel naslov dve britoriov.<br>Omogo a do 2.113.289 mrežnih ID-jev. dvojni dvopi ji, ra unalnik ne bi vedel, koliko Naslovni prostor IPv6 s trenutnim globalnim naslovom omrežja 001 (binarno) omogo a 245 dvopi ju. razli nih omrežnih naslovov. Vsako tako **Ipv6 naslov** omrežje je lahko nadalje razdeljeno še na<br>65.536podomrežij.

### **Tipi mrežnih naslovov**

IPv4 pozna unicast, broadcast ter multicast<br>
maslove. V IPv6 se broadcast naslova ne  $\frac{2001:DB8:0:56:0:ABCD:EF12:1234}{2001:DB8:056:0:ABCD:EF12:1234}$ uporablia već, namesto tega se uporablia multicast naslove. To je dobra novica za vsa 2001:DB8:0:56::ABCD:EF12:1234<br>omrežja, saj so broadcast naslovi ve inoma and sklatije kjer sta love in love

naslov unikatno predstavlja mrežni IPv4 naslov 192.168.0.2 se lahko zapiše kot vmesnik IPv6 klienta. Paket poslan na unicast Unicast naslov unikatno predstavlja mrežni

Multicast naslov ozna uje skupino IPv6

Anycast naslov je dodeljen ve im mrežnim brostor izkazal kot dobrodošel, saj nih e nikoli<br>vmesnikom, navadno na razli nih klientih. Liko je ne bo potreboval vedeti svojega JP vmesnikom, navadno na razli nih klientih. ve k ne bo potreboval vedeti svojega IP<br>Paket poslanina anycastinaslovije dostavljen k k nasloval Kolbo IPv6 omrežje enkrati uspešno Paket poslan na anycast naslov je dostavljen haslova. Ko bo IPv6 omrežje enkrat uspešno<br>na samo en mrežni vmesnik iz te skupine, httpstavljeno, se bomo lahko sprehajali po na samo en mrežni vmesnik iz te skupine, postavljeno, se bomo lahko sprehajali po<br>I jubliani in brez izqube povezave uporabljali Anycast naslov je dodeljen ve im mrežnim

### **Zapis IPv6 naslova**

lahko to danes poénemo z mobiteli ob prehodu ima 128 bitov ali 16 bajtov. Naslov ima 128 bitov ali 16 bajtov. N<br>IPV6 naslov ima 16-bitnih heksadecimalnih med državami.<br>Inže Marki blokov, lo enih z dvopi jem. Primer: Jože Markić, Jože Markić, Jože Markić, Jože Markić, Jože Markić, Jože Mar

Da si poenostavimo zapis takega naslova, je možno nekaj okrajšav. Vsako vodilno ni lo znotraj 16-bitnega bloka lahko spustimo. Preoblikovan zgornij primer bi torej bil:

**2001:DB8:0:0:202:B3FF:FE1E:8329**

Dvojno dvopi je lahko zamenja zaporedne ni le v naslovu. Preoblikovan zgornji naslov:

prostor in posledično podpira le 2^32 naslovov. prilagojen. Ko ra unalnik najde dvojno dvojni dvopi ji, ra unalnik ne bi vedel, koliko<br>ni el dodeliti posameznemu dvojnemu

je lahko zapisan na slede e na ine: **2001:DB8:0000:0056:0000:ABCD:EF12:1234** 

2001:DB8:0000:0056:0000:ABCD:EF12:1234

omrežja, saj so broadcast naslovi ve inoma i v okoljih, kjer sta IPv4 in IPv6 mešana, se<br>povzro ali le težave. uporablja še ena oblika IPv6 naslova.

x : x : x : x : x : x : 1 9 2 . 1 6 8 . 0 . 2 . N a s l o v naslov je dostavljen na mrežni vmesnik 0:0:0:0:0:0:192.168.0.2 pa lahko zapišemo definiran s tem naslovom. tudi ::192.168.0.2 oz. ::C0A8:2.

matricast nasiov ozna uje skupino irvo Kljub novi obliki zapisa IP naslova, na katero se<br>mrežnih vmesnikov. Paket poslan na multicast bomo privajali kar nekaj asa, bo IPv6 s seboj<br>skupine. Naslov je dostavljen vsem lanom m Ljubljani in brez izgube povezave uporabljali vsa odprta brezži na omrežja - podobno, kot

MCDST, MSBS, MCSA, MCSE, MCITP, MCTS, MCT, **2001:DB8:0000:0000:0202:B3FF:FE1E:8329** MCAS Instructor, MOS MI

joze.markic@kompas-xnet.si

**14. - 16. 7. 2008: #6415 - Updating your Network Infrastructure Technology Skills to Windows Server 2008**

### Second Life

Ne dolgo nazaj so se za ele z razvojem hitrih lameri anka Ailin Graef je svoj prvi milijon<br>internetnih povezav uveliavliati, predvsem lameriških dolariev zaslužila pravis kupovaniem med mladimi, množi ne ve igralske spletne zemlje, ki jo je nato preuredila in prodala igre, ki jih lahko hkrati preko spleta igra velika drugim udeležencem igre. Navidezni svetovi množica igralcev po vsem svetu. Razvoj je šel nudijo uporabnikom polno izražanje svojih nato v smer igranja vlog v navideznem svetu. sposobnosti. Lep primer za to je premikanje. Po Kar precej je takih iger, trenutno najbolj navadi se avatarji premikajo peš, lahko pa na opazna pa je Second Life. primer za 25\$ kupite oblak, katerega nato

uporabljate kot prevozno sredstvo. Second Life je eden od mnogih navideznih svetov, ki je nastal na podlagi literarnega Podjetje FirstMeta je ponudilo prebivalcem gibanja cyberpunk. Second Life sicer ni visto kreditno kartico za pla evanje v navideznem<br>prava jera, temve koli navidezni svet v svetu Meta Card. Z nio je mogo e v denarni internetu, saj se ne tekmuje za to ke ali dosego valuti Linden Dollars (L\$) kupovati prakti no<br>nekih predpisanih ciljev. Je ra unalniško vse, kar je naprodaj v Second Lifeu. Da gre pri nekih predpisanih ciljev. Je ra unalniško simulirano okolje, kjer lahko uporabniki Second Lifeu za resen posel, povejo obresti po nejo, kar jih veseli. Vsak uporabnik se cha evanja s kreditno kartico MetaCard: do predstavlia v igri kot avatar (prikazni lik), ki mu contra O.15-odstotkov obresti dnevno (letno do naive predstavlja v igri kot avatar (prikazni lik), ki mu dolo imo spol, starost in videz (barva las, 54-odstotkov). Mese ni strošek upravljanja z oči,...). Monetarna valuta v igri je lindenški računom pa znaša 300 L\$ (0,82 Ä). dolar (L\$) in je konvertibilna v našem svetu.

Second Life je pravzaprav stvaritev Pisec poslovnih lankov Nicholas Carr je uporabnikov samih. Ve ina stvari so ustvarili izra unal, da avatar v Second Lifeu porabi letno uporabniki sami, po lastnih zamislih in 1.752 kWh elektri-ne energije, kar ustreza<br>sposobnostih, seveda, kolikor to-pa dopuš-a sporabi-enega-Brazilca. Za-ustvarjanje-tolikšne sama programska oprema. Restrikcije v Second koli ine energije se v zrak sprosti 1,17 ton Life so majhne in ni zakonov ter predpisov. toplogrednega CO2, kar pa ustreza vožnji<br>Tukaj se ljudje dokon no zavejo, kako izgleda velikega potratnega džipa s pogonom na 4 Tukaj se ljudje dokon no zavejo, kako izgleda biti stvarnik. In to buri domišljijo mnogih kolesa približno 4.000 kilometrov.

#### **Navidezna okolja le niso tako navidezna**

Second Life je vzbudil veliko pozornost medijev Nekatera podjetja zaposlujejo nove sodelavce s prisotnostjo "pravih" podjetij in ustanov (IBM, na podlagi njihovega življenja v igri. Za uspešno Sun, Nissan, Švedska ambasada, Vodafone, vodenje poslov v igri je vsak prepušen sebi in<br>mnoge ugledne univerze, itd.). Prek 100 svoji iznajdljivosti. Ker pa je igra ve igralska, svetovalcev in raziskovalcev iz podjetja IBM se je nujen tudi v ut za organizacijo in vodenje že ve kot leto posve a prenosu tehnik iz skupine. Ljudje v igri niso obremenjeni s svojim navideznih svetov v resni ne poslovne in izgledom in so res lahko to, kar so in so zato družbene procese. Podobno tudi Sun poudarja naravni. Odpadejo vse mogoče družbene norme velike obete pri reševanju razli nih družbenih in ravno to je najverjetneje er igre. Nekateri vprašanj s pomo jo vzorcev, pridobljenih iz celo trdijo, da e želite videti, kakšen bo posel Second Lifea. Reuters pa prebivalcem prihodnosti, vstopite v Second Life. navideznega sveta nudi besedilne, foto in video Katarina Pertoci novice iz obeh svetov. Da pa je omenjeno le vrh<br>Ratarina Pertoci novice iz obeh svetov. Da pa je omenjeno le vrh MOS ledene gore in da je v Second Life omeji domišljija, dokazuje dražba navidezne zemlje na spletni dražbi eBay, seveda za ameriške dolarje.

ameriških dolariev zaslužila prav s kupovaniem

svetu Meta Card. Z njo je mogo e v denarni

#### **Vsaka medalja ima dve plati**

porabi enega Brazilca. Za ustvarjanje tolikšne

podjetij, oglaševalcev in udeležencev. Navidezni svet, kot je Second Life, prinaša v naš na in življenja nepredvidljive spremembe. svoji iznajdljivosti. Ker pa je igra ve igralska,

katarina.pertoci@kompas-xnet.si

### Kompas Xnet na NT konferenci v Portorožu

V tednu od 12. do 14. maja je v Portorožu predavateljev. Zaradi zanimivih tem so naši potekala že 13. Microsoftova NT konferenca.<br>Poudarek letošnie konference je bil predvsem na informacijskih rešitvah, ki omogo ajo<br>podjetjem, da se še hitreje odzivajo na podjetjem, da se še hitreje odzivajo na zaprtimi vrati. Zato smo se odlo ili, da bomo potrebe trga instrank.

In kot nosilci statusa Microsoft Gold Certified Partner for Learning Solutions (prej CTEC), na konferenci nismo manjkali tudi mi. To pomeni, eletako nas je v izobraževalnem koti ku, ki ku, ki konferenci na<br>da smo tudi letos zavihali rokave in se lotili eletako nahajal v avli hotela, obiskalo veliko priprave tako s predavanji kot s samo<br>predstavitvijo,

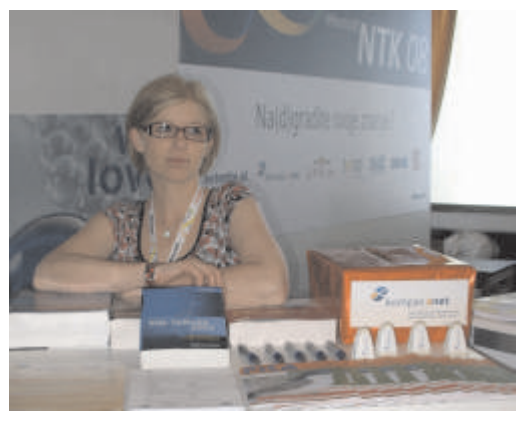

*naši spletni strani* **Naš izobraževalni kotiček**

Maja Kraševec Kot smo že omenili, se nikakor ni greh Organizatorka izobraževanj pohvaliti, da so urnik predavanj na NT konferenci zapolnjevala tudi predavanja naših

zadnjega koti ka. No, nekateri so zaradi<br>prepolnosti predavalnic morali ostali žal, pred nekatera predavanja ponovili\*\*, saj si želimo potrditi slogan: **ZA NAŠE STRANKE JE ODLIČNO KOMAJ DOVOLJ DOBRO!**

se je nahajal v avli hotela, obiskalo veliko<br>udeležencev konferenci, vsekakor pa ni manikalo tudi naših zvestih strank. Predstavili smo široko ponudbo te ajev in delavnic, ki jih pripravljamo v naslednjih mesecih, hkrati pa so udeleženci lahko sodelovali tudi v nagradni anketi, ki je prinašala lepe knjižne nagrade.

Seveda s podro ja informatike. Zadnji dan smo malo pred tretjo uro izžrebali 10 nagrajencev, katerim nagrade smo poslali po pošti.

Vsem iskreno estitamo!

Na koncu pa se želimo vsem, ki ste s svojo udeležbo na predavanjih in obiskom v našem izobraževalnem koti ku, še enkrat iskreno zahvaliti za vaše zaupanje.

\*\**termin ponovitve boste našli v naslednjih dneh na www.kompas-xnet.si*

maja.krasevec@kompas-xnet.si

### NOVI TEČAJI - Infrastruktura

- **6415 Updating your Network Infrastructure Technology Skills to Windows Server 2008**
- **6416 Updating your Active Directory Technology Skills to Windows Server 2008**
- **6417 Updating your Application Platform Technology Skills to Windows Server 2008**
- **6418 Deploying Windows Server 2008**
- **6428 Configuring Windows Server 2008 Terminal Services Servers**
- **6430 Managing and Maintaining Windows Server 2008 Servers**
- **6434 Automating Windows Server 2008 Administration with Microsoft Windows PowerShell**

# POLETNE USTVARJALNE DELAVNICE ZA OTROKE

Konec šolskega leta se približuje in s tem za etek po itnic. Poletne po itnice so as, ki ga ve inoma posvetimo počitku ali pa razvedrilu.

Se vam porajajo vprašanja kaj bodo po eli vaši otroci, medtem ko boste vi v službi? Potem imamo mi pravi odgovor za vas.

Tudi v letošnjem letu smo za vaše otroke pripravili nekaj delavnic, na katerih bodo otroci združili u enie, ustvarialnost in zabavo.

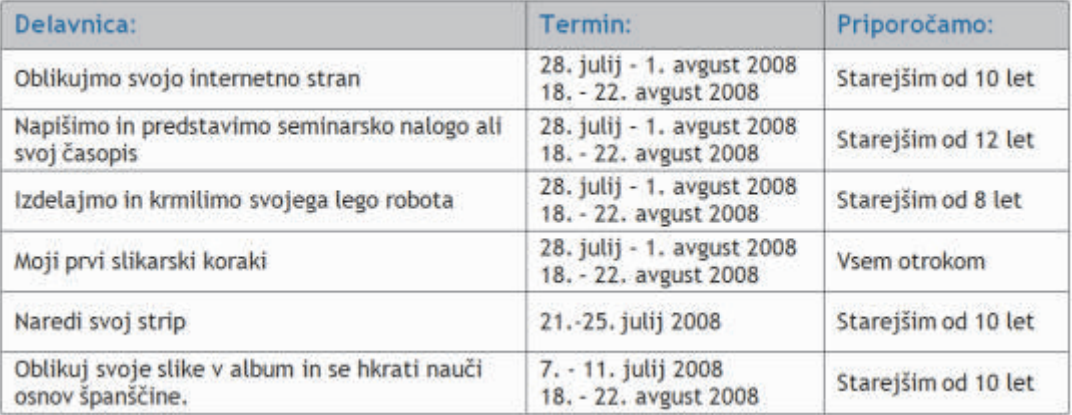

Kje bodo potekale delavnice?: Kompas Xnet d.o.o. , Stegne 7, 1000 Ljubljana

Kdaj?: od ponedeljka do petka do 8:30 do 14:30 ure

Bo kaj za pod zob?: Poskrbeli bomo tudi za malico, sokove in sladoled med odmori.

Kdaj lahko pridete po vašega otroka?: do 16:00 ure (poskrbljeno bo za varstvo otrok).

PRIJAVA: Na delavnice se lahko prijavite preko naše spletne strani www.kompas-xnet.si ali preko e-maila: info@kompas-xnet.si.

Za vse informacije in dodatna vprašanja smo vam z veseljem na voljo tudi na tel. št.: 01 / 5136 - 990.

# NOVO - Delavnica li enja

Dvodnevna delavnica je namenjena vsem predstvnicam nežnejšega spola, ki se želijo seznaniti z vsemi osnovnimi pristopi li enja ter se nau iti nali iti sebe. Delavnice se lahko udeležijo tako najstnice kot tiste malo starejše gospodi ne in gospe.

Na delavnici boste uporabljali pripomo ke in li ila kozmetike Avon.

• Osnovni te aj - 4 ure<br>• Nadaljevalni te aj - 4 ure

w30. junij in 4. julij 2008 13:00 - 17:00 ure **Termina:**

+ 25. in 27. avgust 2008 13:00 - 17:00 ure

## OBA - Office Business Application

Sistem Microsoft Office 2007 (MOSS 2007) nam e spletemo zgornje nitke v celoto, dobimo prinaša veliko novosti na podro ju uporabe Poslovno aplikacijo Office (Office Business prinaša veliko novosti na podro ju uporabe Poslovno aplikacijo Office (Office Business programov in tudi na podro ju prilagajanja Application) ali OBA. Le-ta predstavlja presek programov in tudi na podro ju prilagajanja a Application) ali OBA. Le-ta predstavlja presek<br>Sistema svojim potrebam. COB

V osnovi Sistem Office delimo na strežniški in<br>uporabniški del, kjer v strežniški del spada Microsoft SharePoit strežnik 2007 v Studio in primer razvoja lastnega traku uporabniški del pa skupek namiznih (Ribbon). Iz slike je razviden na rtovalni programov, od katerih so najbolj znani Word, pogled traku in standardna okna Visual Studia, Excel, Outlook in PowerPoint. Seveda je v ki so razvijalcem že dobro znana: Orodjarna sistemu še mnogo drugih programov, vendar jih (Toolbox), okno lastnosti (Properties) in na tem mestu nima smisla naštevati. Znano je chrada rodovalno okno (Designer). Tudi pisanje<br>tudi, da Office za svoje vsakdanje delo chrogramske kode je enak kot recimo pri tudi, da Office za svoje vsakdanje delo programske kode je enak kot recimo pri uporablja zelo veliko uporabnikov (ve kot 500 razvoju katerekoli namizne ali spletne<br>milijonov po vsem svetu), iz esar sledi, da je aplikacije, enostavno z dvoklikom na objekt, milijonov po vsem svetu), iz esar sledi, da je aplikacije, enostavno z dvoklikom na objekta.<br>Office dobro prepoznaven in dobro sprejet. konine pridemo do programske kode tega objekta. Office dobro prepoznaven in dobro sprejet.

Ravno dobra prepoznavnost med uporabniki pa nam ponuja odli no platformo za razvoj svojih aplikacij ravno na sistemu Microsoft Office. S pomo jo dobrih orodij, kar za Visual Studio 2008 lahko trdimo, lahko na dokaj enostaven na in naredimo aplikacijo na platformi Office.

Taka aplikacija nam omogo a odgovariati na kriti ne poslovne izzive hitreje in bolje, saj omogoča boljšo skupno rabo dokumentov med odjemalcem in strežnikom, integracijo Tudi razvoj za strežnik SharePoint bo ASP.NET podatkov z zalednimi sistemi in razvoj na razvijalcem hitro poznan. Strežnik je zgrajen

Omenili smo, da je med uporabniki Office linkcionalnosti ne bo predstavljal ve jih ovir.<br>dobro prepoznaven, Kaj na med razvijalci? Ali linkcionalnosti arikazuje razvoj delovnega toka dobro prepoznaven. Kaj pa med razvijalci? Ali Spodnja slika prikazuje razvoj delovnega toka<br>se bodo morali u iti novih tehnologii? Novih za SharePoint s pomo jo Windows Workflow se bodo morali u iti novih tehnologij? Novih za SharePoin<br>programskih jezikov? Odgovor na vnrašanje je: tehnologije. programskih jezikov? Odgovor na vprašanje je: NE. Aplikacija, ki je zgrajena na platformi Office sistema, se razvija na .NET ogrodju, ki je .NET programerjem dobro znan. Izbira jezika je poljubna (med .NET jeziki) orodje za razvoj je Visual Studio 2008, ki ga razvijalci tudi poznajo, torej nam za dodatno u enje preostane le še objektni model, ki pa ga tudi osvojimo brez večjih težav. Ravno tako je strežnik SharePoint zgrajen na ogrodju ASP.NET, kar ponovno omogo a hiter razvoj brez velikega vlaganja v izobraževanje razvijalcev.

Office Sistema, Orodja Visual Studia in LOB<br>(Line of Business) sistemov.

Slika v nadaljevanju prikazuje orodje Visual

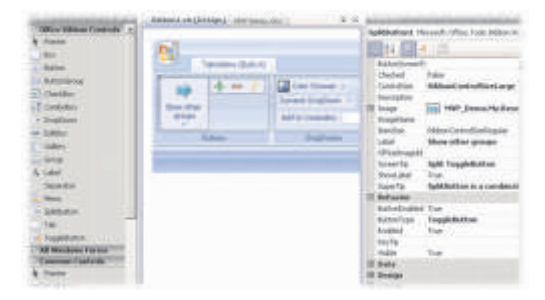

ra omenjenem ogrodju, zato razvoj dodatnih<br>funkcionalnosti ne bo predstavljal ve jih ovir.

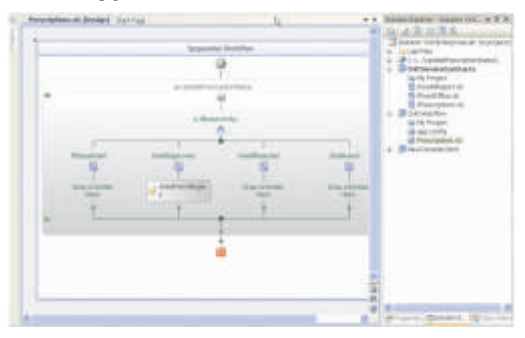

Naj na tem mestu omenim še prenovljen bo sedaj sem po ve ini opisoval le novosti, ki<br>obiektni model Outlook-a, ki je sedaj do smo jih razvijalci pridobili z novim Office objektni model Outlook-a, ki je sedaj do smo jih razvijalci pridobili z novim Office<br>programeria precei boli prijazen. Novost kijo sistemom. Tudi uporabniki so pridobili precei programerja precej bolj prijazen. Novost, ki jo sistemom. Tudi uporabniki so pridobili precej (Forms region). Le-ti omogo ajo enostavno vmesnik in boljši datote ni sistem. Poleg tega<br>gostovanje Windows obrazca. Od tu naprej ba obstaja še veliko dodatkov za namizne vam prepuš am domišljijo za razvoj poslovne<br>logike. Slika prikazuje primer predela v logike. Slika prikazuje primer predela v Microsoft Save as PDF or XPS, ki mi omogo a<br>Outlooku, ki na podlagi elektronskega naslova shranjevanje dokumenta v formatu XPS ali pridobi podatke o stranki iz zalednih sistemov PDF.<br>in namrte podatke grafi no prikaže pod zasto elektronskim sporočilom. prenos iz Microsoftovih spletnih strani. Tu je na

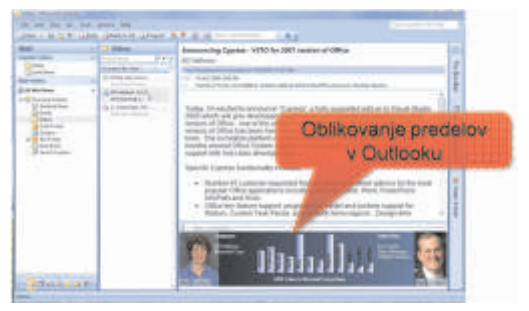

novosti, med drugim bolj prijazen uporabniški pa obstaja še veliko dodatkov za namizne<br>programe. Sam recimo zelo veliko uporabliam shranjevanje dokumenta v formatu XPS ali<br>PDF. Naprej lahko omenimo še na tiso e zastonjskih slik in zvokov, ki so vam na voljo za voljo tudi mnogo predlog za delo dom in zabavo.

To je le utrinek novih možnosti tako za razvijalce kot uporabnike, ki jih predstavlja nov Office sistem. O omenjenih in vseh ostalih novostih lahko ve informacij dobite v podjetju Kompas Xnet (www.kompas-xnet.si).

> Uroš Žunič MCAD.NET, MCTS, MCPD, MCT

uros.zunic@kompas-xnet.si

### BOOTCAMP za razvijalce

Namen:<br>Enotedenski bootcamp, ki bo trajal od 8:00 do 18:00, bo zajemal novosti, ki jih prinaša Framework 3.5 pri jezikih in v samem ogrodju. Ogledali si bomo novosti jezika C# ter novosti<br>
pri ASP.NET-u in ADO.NET-u. Dodali bomo še 21. – 25. julij 2008<br>
delavnico SQL za razvijalce, tako da boste po 25. – 29. avgust 2008

enem tednu intenzivnega u enja, pridobili pregled znanj, ki jih za svoje uspešno in hitro<br>delo potrebuje vsak razvijalec.

#### **Termini:**

### SharePoint 2007 BOOTCAMP

#### **Vsebina:**

Na tej delavnici boste spoznali SharePoint od<br>namestitve do izdelave rešitev v vašem knjižnjic, povezave med njimi ter objavljanje<br>podatkov prek Web Partov. Spoznali pa boste

Na strežniku boste nastavili konfiguracijo, tudi delo v SharePoint designerju (data view potrebno za SharePoint. Ogledali si boste web part in oblikovanje strani). postavitev spletne aplikacije, varnostne nastavitve, backup, restore, disaster recovery.<br>Spregledali pa ne boste tudi implementacije 18. - 22. avgust 2008 iskalnih rešitev in povezav prek Business data

catalogov na zunanje vire podatkov.

#### **Termini:**

### Xnet se predstavi

# Uroš Žunič

Takole stvar je vedno težko napisat, ker se služba. Tudi v popoldanskem asu sem precej<br>moraš navadno hvalit kako si dober in potem saktiven, sai se med drugim ukvariam tudi z moraš navadno hvalit kako si dober in potem aktiven, saj se med drugim ukvarjam tudi z vsi mislijo kako si narcisoiden. No dale od chekreativnimi športi kot so rolanje, odbojka,<br>tega, da bi bil pa vendar moram kaj lepega o chek, najraje pa sedem na dvokolesnega tega, da bi bil pa vendar moram kaj lepega o tek, najraje pa sedem na dvokolesnega

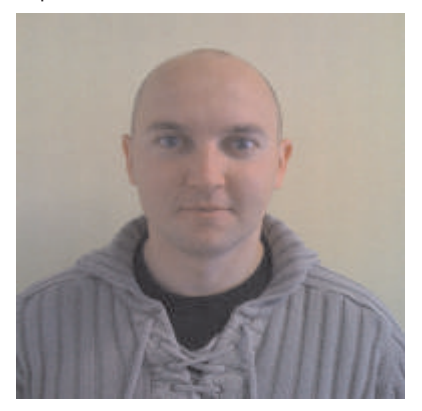

Dobrih petindvajset let že hodim po tej zemlji in od tega zadnjih pet zahajam na Xnet. Tu so moj dar govora najprej testirali na uporabniških te ajih za Office, kmalu za tem pa sem se vse bolj posve al razvoju. Najprej sem prilagajal Office programe našim potrebam in potrebam strank, kasneje sem se bolj resno posvetil razvoju v.NET okolju. Tega Toliko na kratko o meni, bolje pa me lahko sem srečal že v verziji 1.0 in svoje znanje spoznate, je me obišjete na katerem izmed<br>nadgrajeval vse do danes, ko se ukvarjamo z mojih predavanj.<br>verzijo 3.5. Zadnje lase je moj interes ponovno usmerjen v Sistem Office in MOSS. Uroš Žunič Svoje znanje delim na te ajih, ki jih izvajam. MCAD.NET, MCAD.NET, MCTS, MCPD, MCT

Seveda pa moje življenje ne zapolnjuje samo uros.zunic@kompas-xnet.si

koni i ka in naredim krog po naši mali Sloveniji. To sem imel priložnost dokaj dobro spoznati tudi iz zraka, saj sem bil kar nekaj asa aktivni jadralni padalec, zadnje ase pa mi za to žal zmanikuje asa. V zimskem asu zelo rad preizkušam trdnost svojih kosti na smuliših.

Na spodnji je lepo razvidno, kako zgleda teptanje snega po francoskih gorah:

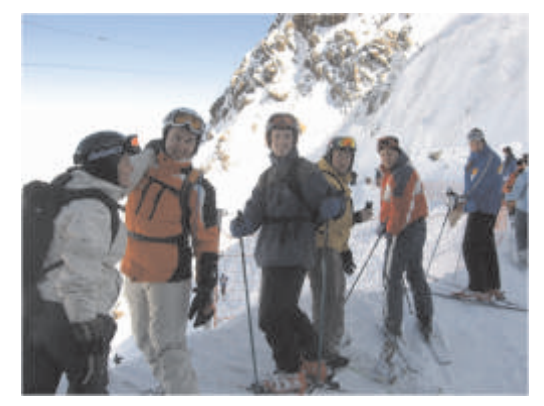

### SQL delavnica za razvijalce

### **Namen:**

V okviru tridnevne delavnice, namenjene vsem SQL podatkovne baze. razvijalcem na Windows platformi, bomo podrobneje spoznali uporabo in programiranje 16. - 18. julij 2008 Microsoft SQL strežnika 2005. 15. - 17. september 2008

Podrobneje si bomo ogledali sintakso TSQL, 13. - 15. oktober 2008 pisanje procedur, funkcij, izdelavo pogledov in

ostalih za programerja pomembnih konceptov

#### **Termini:**

- 
- 
- 

## Prvi vpogled v Silverlight 2.0

Ve ina razvijalcev nas je nestrpno pri akovala kove WPF-jem, potem pri razvoju Silverlight 2.0<br>Daslednjo verzijo Silverlight-a, in s tem seveda kaplikacij ne boste imeli ve lih težav. hkrati pa podporo za razvijalce bolj priljubljene programske jezike, kot so C# in Visual Basic, ki omogoča razvijalcem kot tudi oblikovalcem namesto uporabe Java Script kode, katero smo še boljšo interakcijo in lažje delo pri gradnji<br>morali pisati, e smo hoteli razvijati aplikacije res zanjimivih spletnih aplikacij. morali pisati, e smo hoteli razvijati aplikacije v razli ici Silverlight 1.0, katera je bila že lep Poleg že omenjenega Silverligh 2 sedaj<br>as na voljo za uporabo.

Sedaj smo kon no do akali izdajo nove verzije razredov, ki Silverlightu dajo še nekaj dodatne<br>Silverlight-a pod oznako 2.0. eprav kot Beta funkcionalnosti, kot je npr. delo z zbirkami verzijo pa vseeno dovoli stabilna za uporabo.Silverlight 2 predstavlja bogato .NET generiki, nitmi (threading), XML, lokalno razvojno platformo, ki te e v razli nih bomnenje podatkov (local storage), ima pa<br>verzijah spletnih brskalnikov, kot tudi na bila dodano podporo tudi za LINQ in pa LINQ razli nih platformah in razvijalcem omogo a to XML, kar še poenostavi delo s<br>razvojSilverlightaplikacijzuporabokaterega transformacijami in pa podatkovnimi razvoj Silverlight aplikacij z uporabo katerega koli .NET programskega jezika, vklju no z VB, poizvedbami . Silverlight 2 vsebuje tudi bogat C#, JavaScript (kot privzet jezik za gradnjo nabor API-jev, ki omogo ajo enostavno Silverlight 1.0 aplikacij), kot tudi IronPython in integracijo HTML DOM/JavaScript z .NET IronRuby. programsko kodo.

V predhodni različici Silverlight-a 2.0, torej v .NET Silverlight API-ji tako nekako verziji 1.1 Alpha, je bil UI Framewok precej predstavljajo okrnjeno verzijo celotnega .NET omejen, kar se ti e funkcionalnosti, eprav Frameworka. smo imeli na voljo kontrole kot so MediaElement, Path, TextBlock, itd. je bil to le<br>del funkcionalnosti, ki jo najdemo npr. pri NET Frameworka na našra unalnik. Silverlightu<br>WPF

Sedaj pa nam Silverlight 2 ponuja zelo omogo ijo vse zgoraj omenjene<br>razšrjeno ogrodje, dvosmerno podatkovno funkcionalnostina-platformah-Mac-OSX-in-pa povezovanje, razne predloge, stile, in pa kar Windows.Beta1 verzija Silverlighta 2.0 je je skoraj najbolj pomembno imamo kon no na velikosti okoli 4.3MB, namestitev pa traja okoli voljo tudi standrdne kontrole kot so TextBox, 10 sekund, ko pa je namestitev kon ana pa ScrollBar, CheckBox, RadioButton , poleg tega lahko avtomati no poganjate bogate pa imamo na voljo tudi ve razporejevalnikov Silverlight aplikacije znotraj brskalnika po vaši vsebine kot so Grid, StackPanel, Panel in pa izbiri (Internet Explorer, Firefox, Safari, itd.). seveda Canvas, ter tudi kontrole kot so Slider,<br>ScrollViewer, Calendar, DatePicker, potem so anton Sivic serves programer, MSP tu še kontrole za delo s podatki - DataGrid, ListBox in druge, skratka e ste se spoznali z tone.sivic@kompas-xnet.si

aplikacij ne boste imeli ve jih težav, hkrati pa<br>Silverlight sedaj nudi res bogat nabor kontrol,

vsebuje tudi bogat nabor .NET knjižnic funkcionalnosti, kot je npr. delo z zbirkami (collections), vhodnimi/izhodnimi tokovi (IO), verzijah spletnih brakalnica dodano podporo tudi za LINQ in pa LINQ<br>to XML, kar še poenostavi delo s

sam poskrbi, da se ob namestitvi le tega funkcionalnosti na platformah Mac OSX in pa

### **Silverlight - delavnica: 2. - 4. junij 2008 8. - 10. september 2008**

## Isolated storage – Silverlight 2.0 beta

Silverlight aplikacije lahko od alfa razli ice 1.1 Spodnji primer kode bo poizkusil pove al<br>za shranjevanje podatkov na uporabniški prostoriz 100Kb na 1Mb: za shranjevanje podatkov na uporabniški strani uporabljajo Isolated Storage. Privzeta koli ina prostora, ki ga lahko zasedejo shranjeni podatki posamezne aplikacije, se je  $\frac{1501d}{\text{on}}$ v razli ici 2.0 beta iz 1Mb zmanjšala na 100Kb. Velikost posamezne shrambe je možno { pove ati, seveda e se uporabnik aplikacije s userStore.TryIncreaseQuotaTo(1048576); tem strinia. Novost v razli ici 2.0 beta je tudi  $\vert$ ta, da je shramba neodvisna od brskalnikove<br>zgodovine oz. njegovega predpomnilnika, tako zamanjševanje velikosti shrambe preko zgodovine oz. njegovega predpomnilnika, tako programske kode žal ni možno!<br>da v primeru brisanja zgodovine podatki še kie so shranjene informac

Podatke, ki se ne osvežujejo tako pogosto, da<br>im bolj zmanjšamo število klicev nazaj na mi bolj zmanjšamo število klicev nazaj na c:\Users\%uporabnik%\AppData\LocalLow\Mic<br>strežnik.

- objekt IsolatedStorageFile. g kjer se nahajajo 4 datoteke:
- 2. Ustvarimo objekt 1. Id.dat IsolatedStorageFileStream in podamo 2. Lock.dat referenco na objekt ustvarien v prvi to ki. A Used.dat
- 
- 

rouropriejso programsko kodo si iamko (1Kb)), dobimo vrednost 10 oz. 10Mb.<br>pogledate na:

http://blog.paranoidferret.com/index.php/2 007/10/12/silverlight-tutorial-using-isolatedstorage/ jernej.goricki@kompas-xnet.si

Kako pove ati prostor posamezne shrambe?

using (IsolatedStorageFile userStore =<br>IsolatedStorageFile.GetUserStoreForApplicati

Kje so shranjene informacije o velikosti shrambe?

**shrambe? Kaj naj shranjujemo v isolated storage?** shrambe nahajajo na lokaciji rosoft\Silverlight\is\

**Kako uporabljamo isolated storage?** Vsaka shramba se nahaja v lastnem direktoriju 1. Preko stati ne metode z unikatnim imenom. Ko uspemo posamezno GetUserStoreForApplication pridobimo shrambo povezati z aplikacijo, odpremo mapo

- 
- 
- 
- 

3. Inicializiramo nov objekt tipa V datoteki quota.dat je shranjena informacija o velikosti shrambe v šestnajstiški obliki.

referenco na objekt iz druge. Naprimer v datoteki je zapisana vrednost 00 00 A0 00 00 00 00 00 00 00 00 kar je v desetiškem uporabimo.  $\qquad \qquad$  sistemu enako 10485760. e vrednost delimo z 1048576 (1Mb (1024 bytes (1Kb) \* (1024 bytes Podrobnejšo programsko kodo si lahko

> Jernej Gori ki MCAD.NET, MCT

### **SharePoint 2007 - delavnica za razvijalce Termin: 23. - 24. junij 2008 12. - 13. avgust 2008 22. - 23. september 2008**

## Silverlight in ASP.NET kontrolniki

Od prihoda tehnologije Silverlight se .NET uporabo avdio in video vsebin na straneh brez<br>Tazvijalcem (predvsem spletnim) poraja kakršnega koli predznanja Silverlight XAMLa in razvijalcem (predvsem spletnim) poraja kakršnega koli predznanja Silverlight XAMLa in vprašanje, kako to novo tehnologijo uporabiti lavaScripta. Postavimo jo na stran, ji s<br>skupaj z obstoje o ASP.NET tehnologijo, ki jo leto pomo jo lastnosti dolo imo katero detoteko že uporabljajo. naj predvaja, kako naj izgleda (skin) ter po

Obe tehnologiji sta sicer spletni in kot taki posnetku.<br>namenjeni prikazovanju aplikacijskih vsebin v posnetku. oknu brskalnika a se vseeno med seboj precej Druga, Silverlight kontrola, pa je bolj razlikujeta. Medtemo ko ASP.NET vsebine generi ne narave in nam omogo a integracijo izriše brskalnik sam, je za Silverlight vsebine kakršnihkoli Silverlight vsebin, najsi bodo te odovoren vtičnik (plugin). ASP.NET spletne verzije 1.0 ali pa še precej sveže 2.0 beta. vsebine, ki so generirane dinami no, glede na Povežemo jo tako lahko z XAML datoteko, neke podatke, ki se skrivajo v ozadju ali pa katero obnašanje poganja javascript (js),<br>uporabnikov scenarij, že dolgo niso ni kama XAML datoteko, ki jo poganja nadzorovana uporabnikov scenarij, že dolgo niso ni za XAML datoteko, ki jo poganja nadzorovana<br>novega. Biloa bilo zanimivo nekatere izmeh z kniižnica (dll) ali pa Silverlight aplikacijo teh vsebin prikazovati v multimedijsko bolj. podprtem kontekstu (bolj bogato Internetno Silverlight kontrola je prav tako primerna za<br>Uporabniško izkušnjo kot jo lahko dosežemo z izgradnjo lastnih ASP.NET Silverlight<br>AJAX in DHTML kombinacijo), pri tem pa izgradnjo l AJAX in DHTML kombinacijo), pri tem pa kontrolnikov, saj <sup>z</sup> dedovanjem od nje obdržati takšen način dela kot smo ga bili pridobimo vse potrebne funkcionalnosti za vajeni do sedaj. Rešitev so seveda kontrolniki, integracijo Silverlighta, sami pa seveda ki bi jih lahko uporabijali na enak način kot poskrbimo še za ostalo. Ponavadi v ta namen sedaj klasične ASP.NET kontrolnike, le da ti »povozimo« OnInit dogodek, s Silverlight svoje vsebine za kon nega uporabnika

Microsoft nam v paketu ASP.NET 3.5 posredujemo določene podatke Silverlight<br>Extensions kilorzinaslednijim-service-packom viti niku. Extensions, ki bo z naslednjim service packom postal del .NET frameworka, ponuja dve<br>
kontroli, ki nam omogo ata enostavno Primere takšne uporabe lastnih Silverlight<br>
integracijo Silverlight vsebin v obstoje e ter ASP.NET kontrol (vklju no z izvorno kodo) si nnegracijo silverlight vsebin v obstoje e ter lahko o gledate na spletni strani<br>nove ASP.NET spletne aplikacije. Predpogoj za http:// nove ASP.NET spletne aplikacije. Predpogoj za http://razvoj.kompas-xnet.si. njuno uporabo pa je uporaba ScriptManager kontrole v spletni aplikaciji, saj bo le ta energie za Rok Bermež poskrbela za registracijo vseh potrebnih MCSA, MCDBA, MCDBA, MCSD, MCPD, MCT knjižnic na odjemalcu.

Prva, Mediaplayer kontrola, nam omogo a

pomo jo lastnosti dolo imo katero detoteko potrebi celo dolo imo poglavja video

knjižnica (dll) ali pa Silverlight aplikacijo (xap).

svoje vsebine za kontriega uporabnika<br>prikazujejo v Silverlight vti niku, ter so<br>popolnoma spojeni z ostalim delom spletne hizu (Silverlight 1.0) ali pa v z vejico lo enemi<br>aplikacije. kli u /vrednost pari (Silverlight 2.0

rok.bermez@kompas-xnet.si

**Sezujmo ASP.NET: 2. - 4. junij 2008**

**20. - 22. avgust 2008**

**AJAX za ASP.NET 2.0: 28. - 29. julij 2008**

# Skriptni koti ek

Tokrat si bomo v skriptnem koti ku pogledali okolje, ki ... ...<br>bazira na vsem že poznani tehnologiji JavaScripta in ... } bazira na vsem že poznani tehnologiji JavaScripta in and and and analog v metodami. Ki znajo spreminiati bomog<br>2000 ona zaganjanje akripta za spreminianje in analog spreminiamo pa z metodami. Ki znajo spreminiati omogo a zaganjanje skript za spreminjanje in nadgrajevanje izgleda in funkcionalnosti obiskanih ali DOM kot so createElement, removeChild, no et il ali en<br>spletnih strani kot na primer spreminianje a replaceChild insertBefore spletnih strani, kot na primer spreminianie barv,fontov, reorganizacije, izluš evanje in združevanje podatkov, !!!!! var seznam, e;

Gre za GreaseMonkey (http://www.greasespot.net/), seznam = document.getElementById('OL');<br>ki je razvit predysem kot razširitev za Firefox spletni i sif (seznam) ki je razvit predvsem kot razširitev za Firefox spletni brskalnik, čeprav obstaja verzija tudi za Internet { Explorer (http://www.gm4ie.com/). e = document.createElement('hr');

Samo okolje ne po ne ni esar od zgoraj omenjenega, seznam.parentNode.insertBefore(e, seznam);<br>doklor no panjšomo svojih skript oziroma jih pojš omo dokler ne napišemo svojih skript oziroma jih poiš emo na spletu (http://userscripts.org/). Ponuja pa okolje in par funkcij s katerimi lahko nad obiskanimi spletnimi var seznam = document.getElementById('OL'); stranmi po nemo razli ne stvari. if (seznam)

GM\_log: v Javascript konzolo zapiše imenski prostor, { ime skripte in niz, ki ji ga podamo kot parameter. seznam.parentNode.removeChild(seznam); GM\_getValue in GM\_setValue prebereta vrednost ali pa } jo shranita v Firefoxovo »bazo« nastavitev, GM\_registerMenuCommand: doda nov ukaz v Firefoxova Orodja, GM xmlhttpRequest pa prenaša var slika, tekst; podatke z in na strežnik. slika = document.getElementById('slikinI');

Seveda pa moramo za pisanje takih skript zelo dobro if (slika) poznati JavaScript in DOM. Ve ino našega dela predstavlja pregledovanje strukture spletne strani, etekst = document.createTextNode(slika.alt);<br>nad katero se skripta izvaja in spreminianje le-te. Za eteksti slika.parentNode.replaceChild(tekst. slika); nad katero se skripta izvaja in spreminjanje le-te. Za prvo uporabljamo funkcije kot so getElementsByTagName, getElementById in evaluate, Spremenljivke in funkcije, ki jih definiramo v svojih

**Nor: preverimo e na strani obstaja urejen seznam:** 

```
{ function() { alert('Monkey test!');}
\frac{1}{2}Else // ==UserScript== in // ==/UserScript==
{ Le-ti so lahko:
  // nobenega ni, bomo po eli pa kaj drugega // @name ime
}<br>\tidolo_a ime skripte<br>\oiš emo vse urejene sezname: \tidoloča ime skripte
var lists, list xnet.si/gm/
for (var i = 0; i < allTextareas.length; i++) imeni med seboj lahko razlikujejo
{ // @description opis
  list = lists[i]; Opis skripte
  .... In pa
\} // @include \frac{1}{2} // \frac{1}{2} // \frac{1}{2} // \frac{1}{2} include
var linki, enlink; \sim // exclude http://www.kompas-
linki=document.evaluate('//a[@href]',document,null xnet.si/gm/*
Poiš emo vse urejene sezname:
Poiš emo vse linke na strani:
```

```
XpathResult.UNORDERE_NODE_SNAPSHOT_TYPE,null straneh mora in na katerih ne sme zagnati skripte.
); Vrstni red teh opisnih podatkov je poljuben.
```

```
for (var i = 0; i < linki.snapshotLength; i++) Aleš
```

```
linkink = linki.snapshotItem(i);
```
#### **Pred urejen seznam vrinemo rto**

### **Seznam odstranimo**

**Ali pa zamenjamo sliko z tekstom v njenem alt atributu:**

```
lpr: preverimo ena strani obstaja urejen seznam: skriptah, po izvršitvi niso na voljo nobeni drugi skripti, var<br>var list=document.getElementsBvTagName('OL'): straten e i ih definiramo kot lastnosti objekta window.
                                                                                                  razen e ijh definiramo kot lastnosti objekta window.
```

```
if (list.length) window.funkcijakijedosegljivatudikasneje =
```
//obstaja sama skripta mora vsebovati tudi opisne podatke, ki jih

```
http://www.kompas-
```

```
lists= document.getElementsByTagName('OL'); Ki dolo a naslovni prostor, da se skripte z istimi
```

```
// @exclude http://kompas-xnet.si/gm/*
```

```
ki daje GreaseMonkeyu navodilo na katerih spletnih
```

```
{ MCP
                  ales@kompas-xnet.si
```
# SRE NI NAGRAJENCI KOLOFON

**Žreb je nagrade razdelil takole:**

- **1. nagrada (bon v vrednosti 65,00 EUR) Roberta Mohar, Ljubljana**
- **2. nagrada (bon v vrednosti 45,00 EUR) Bogdan Eržen, Celje**
- **3. nagrada (bon v vrednosti 35,00 EUR) Miroslav Paškvan, Ravne na Koroškem** Vsi nagrajenci bodo o izidu žrebanja obvešeni po pošti.
- **ESTITAMO!!**

### NAGRADNO VPRAŠANJE

Kaj lahko vstavimo kot vodni žig v Excel-u?

Odgovore na nagradno vprašanje nam pošljite pisno ali na <u>info@kompas-xnet.si</u> do 15.7.2008. Prosimo vas da na odgovore napišete podjetje, ime, priimek ter naslov.

### **SPLETNA KNJIGARNA**

### www.pasadena.si

Založba računalniške literature in spletna knjigarna

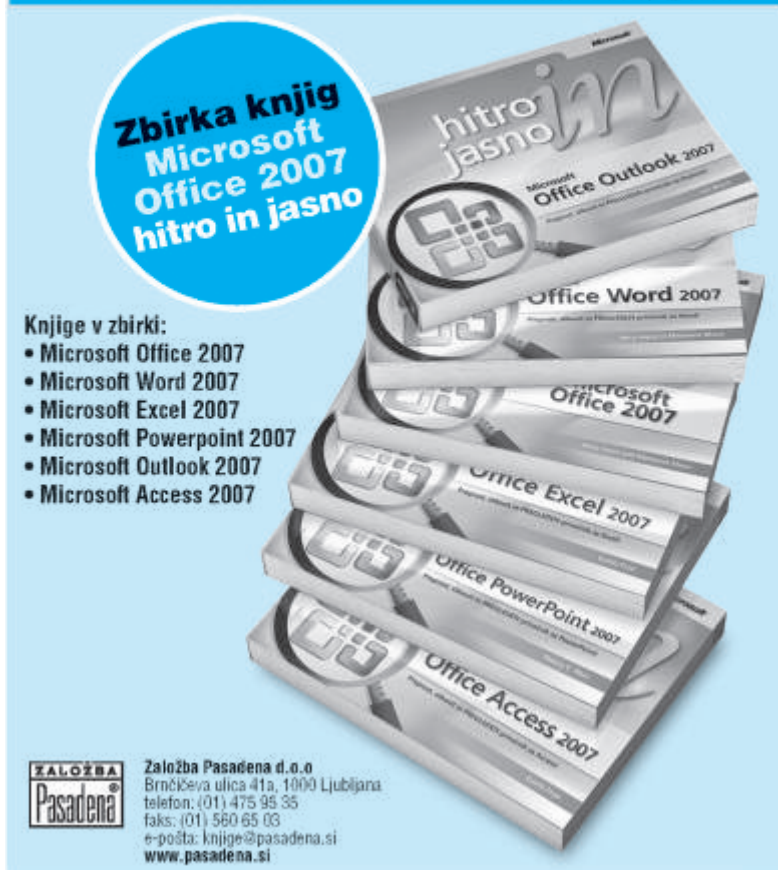

**Izdaja:** KOMPAS Xnet Stegne 7 1000 Ljubljana Tel: 01 5136-990 Fax: 01 5136-999 Info@kompas-xnet.si www.kompas-xnet.si

**Direktorica:** Branka Slinkar

**Glavni urednik in oblikovalec:** Jože Markič

**Pomo niki glavnega urednika:**

Jure Beli , Rok Bermež, Dare Cencelj, Jernei Gori<sup>ki,</sup> Aida Kalender Maja Kraševec, Aleš Lipušek, Katarina Pertoci, Tomaž Rakuša, Tone Šivic, Robert Von ina Uroš Žunič.

**Napisal prvi lanek** Tomaž

Ni oddal Lanka Robi Strog in natan en Jože

**Señiorita** Katarina

**Prvič čez lužo** Jože, Robi, Rok **NTK predavatelj** Jože, Rok, Uroš **Prijazno vas vabi** Maja **P je zamenjal M** Aida, Maja

**Se trudi Jure**